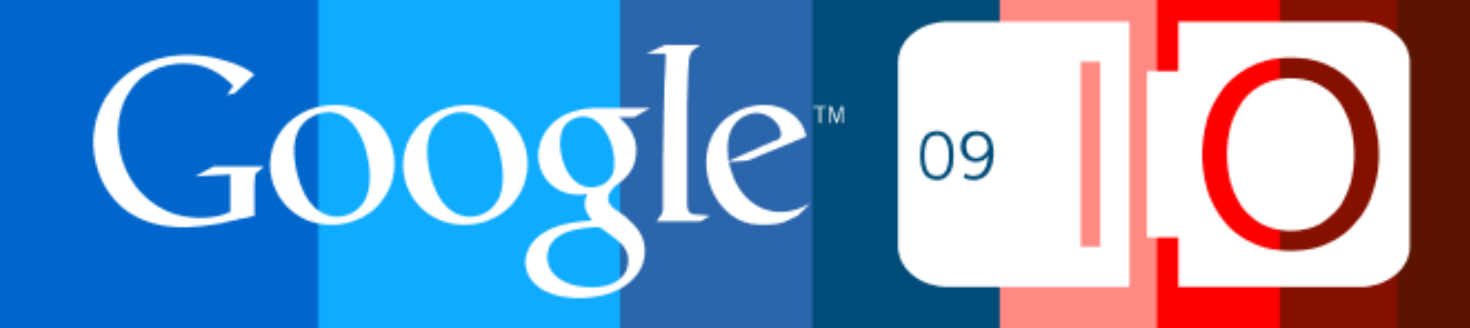

# **Google Wave Client: Powered by GWT**

Adam Schuck 28 May, 2009

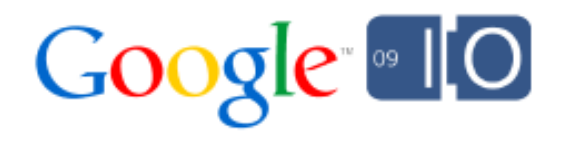

### Google Wave client

#### Google Wave  $\alpha$ Gregory | Debug | Help | Sign out | Report a bug Inbox 1 - 14 of 456  $= 6x$ Navigation Time for another trip!!! Inbox Playback *access*  $\alpha$ New Wave in:inbox *detection* Actions **E** Active D Add  $Rephy$   $=$ *control*  **O** All **B**  $I \cup \mathbf{H} \equiv \mathbf{H}$  FT  $\mathscr{P}$ Time for another trip!!! - I'm  $1:39$  pm By Me sure you all remember the rafting 2 msgs **B** History  $\partial$   $\ell$   $\tau$ me (and Mark Tsui, ...) at 1:39 pm: they is this the demo of 12:59 pm  $90015$ cursors? I can't see a cursor :( -Spam 13 msgs Time for another trip!!! *playback* Settings  $10:42$  am Some interactive testing - Just *searches* breaking in, but this is kinda 5 msgs I'm sure you all remember the rafting trip from last time: **I**rash http://picasaweb.google.com/gdalesandre Just wanted to test whether this  $10:17$  am **E SEARCHES** D Add latest is ready for UAT! If you all 2 msgs **Family Waves** *waves* Focus images OMG! ponys! **Mar 16** *folders* - Jon is teh awesome My focus 17 msgs **E FOLDERS** Li Add private gadgets in sites **Mar 15 SALL ToDos** announcement--2 msgs *attachments* Wave Team Meeting Notes -**Mar 13** Contacts Ξ Attendees: usual suspects.  $1<sub>msg</sub>$ Soren's Boat! **6** Canned Blips for Charlie's Mar 13 Gregory Demo - Notes on usage: It'll be 3 msgs Let me know if you are interested in coming [RR] [G4 APPROVED] a **Mar 12** *gadgets*Search.. Q medium-size code review:  $1<sub>msg</sub>$ Are You Coming Or What? Adam  $\mathbf{z}$ **68** - I'M A NICE WAVE OPEN **Mar 12** Maybe: 2 Yes: 1 ME This is mainly a test wave to 13 msgs Jens gregd@google.com jochen@google.com **6** New Random Wave - Hmm -**Mar 11** ahaberlach@google.cc - why is that not being highlighted 8 msgs Ą Lars You said yes! Maybe... RR] Re: a code review: **Mar 10** 10029982 Gadget Gallery -Stephanie Hannon 8 msgs S. Feb<sub>13</sub> [RR] Re: a code review: Sally-Ann 10029982 Gadget Gallery - $1<sub>msq</sub>$ h. **EXA IDD1 Do: a fraskin huna** Fah 13 Douwe  $\bullet$ 一 H Day:  $\uparrow$   $\downarrow$ Week:  $\uparrow$   $\downarrow$ Tags: O Save search Images  $<sub>x</sub>$ </sub> Files v

Google 09

*search authentication*

*contacts*

*abuse*

*saved*

*presence*

### **Outline**

- To GWT or not to GWT
- Client architecture
- Changes in GWT
- Improving Gears
- Performance
- Mobile client
- Testability
- UI testing with WebDriver

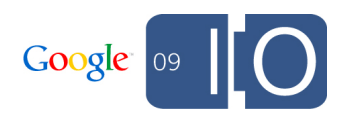

### Wave UI Requirements

fast!

<[Demo](http://wave.google.com/a/wavesandbox.com/)>

- stunning!
- think beyond the browser
- optimistic

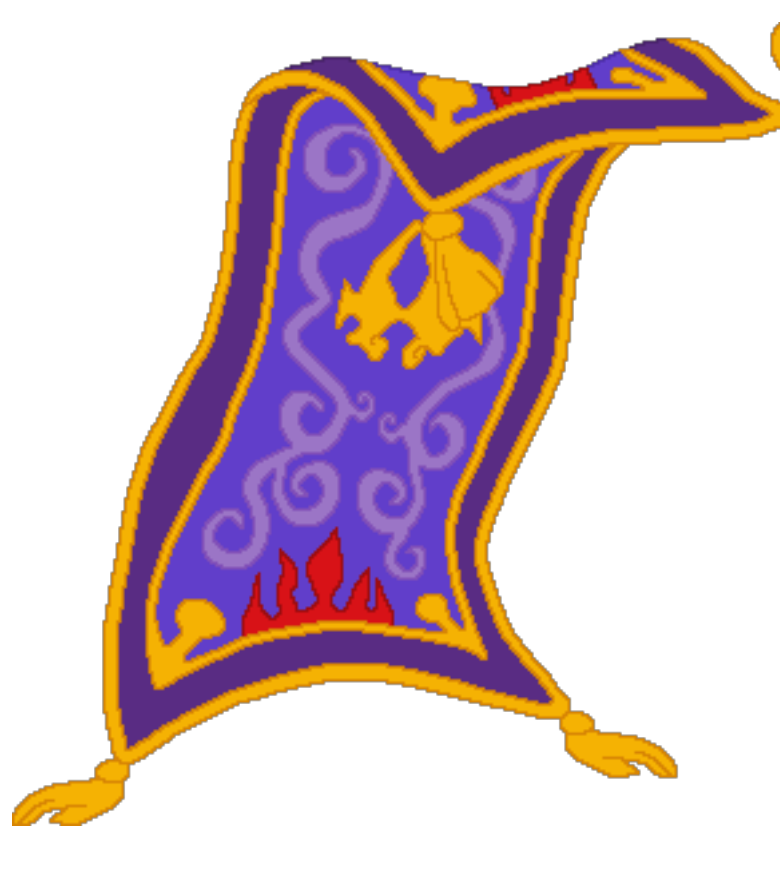

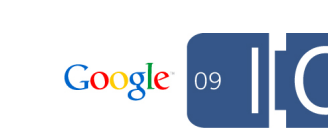

### To GWT or not to GWT

What is GWT?

- Java (compiled to JS)
	- use your favourite IDE (Eclipse, IntelliJ)
	- can share code between client + server
- Deferred binding
- JavaScript Native Interface (JSNI)

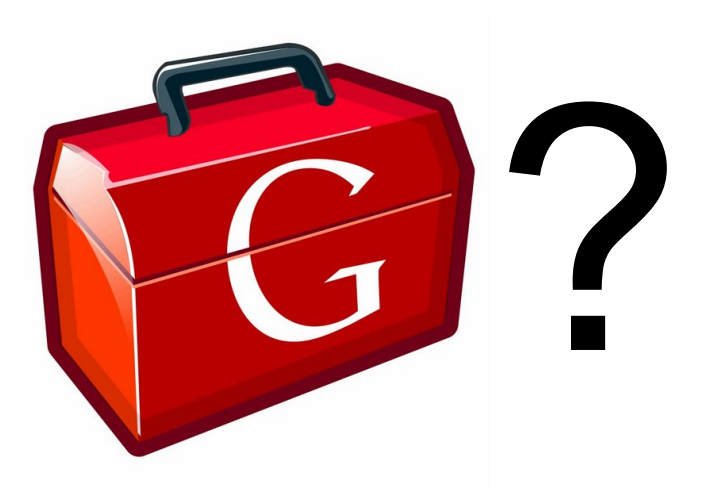

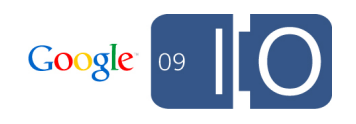

### To GWT or not to GWT

- Prototype demoed late 2007
- Then: The No. 1 GWT Skeptic: me
- What changed my mind?
- Myth: "Can't build a real app!"
- Mindset: e.g. scrolly, panels

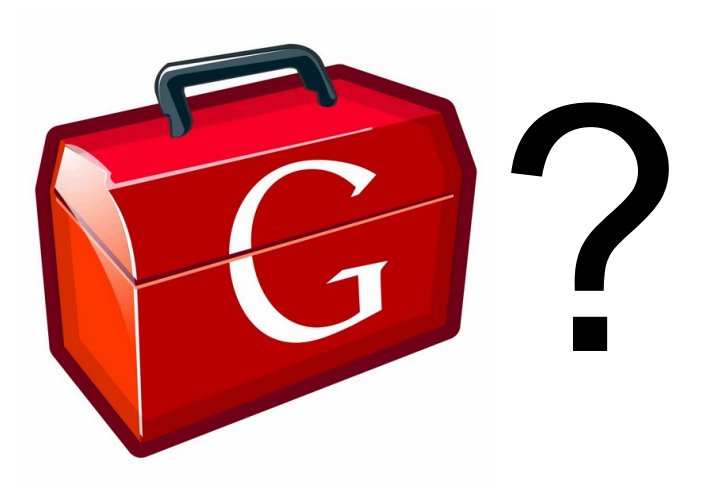

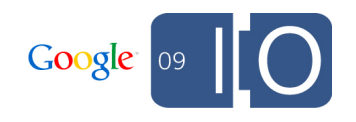

### Client Architecture

- Bi-directional communication channel
- Protocol compiler
	- $\circ$  Generates interfaces, client + server implementations

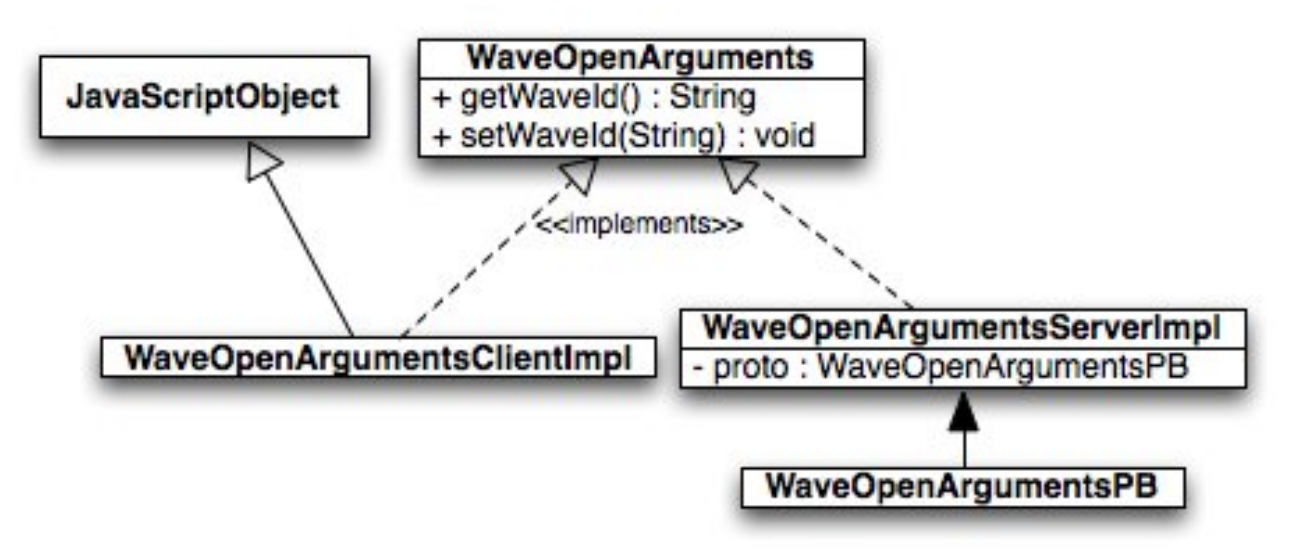

- Concurrency Control stack
- Other Talks: Extending Wave; Under the Hood

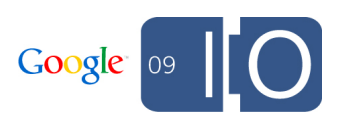

### Supported Browsers

- $\bullet$  FF3
- Safari
- Chrome

In development:

- $\bullet$  IE7
- Android
- iPhone

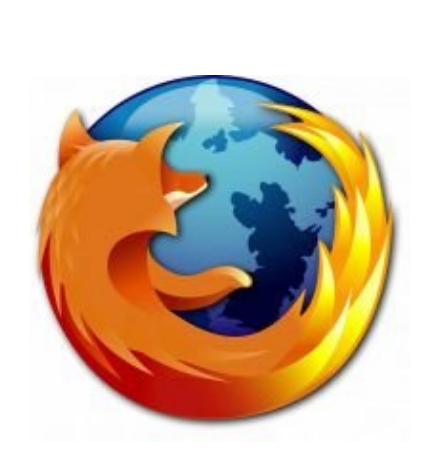

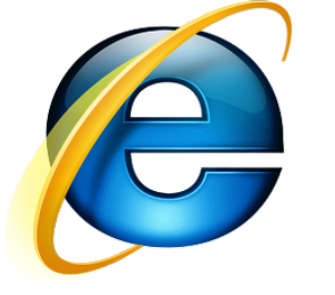

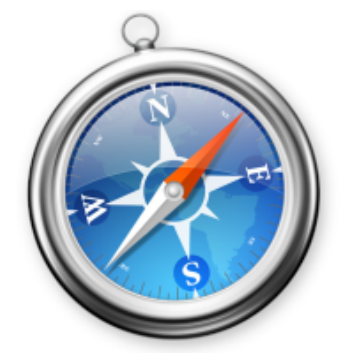

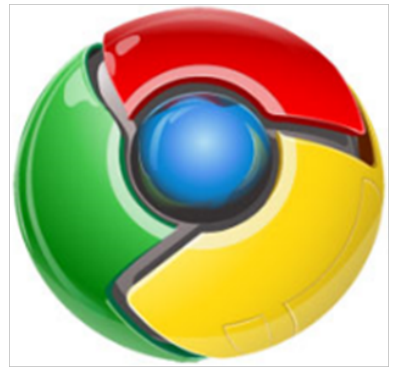

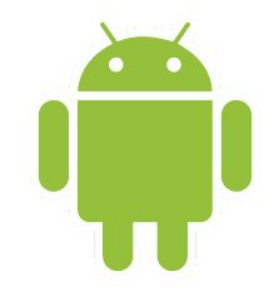

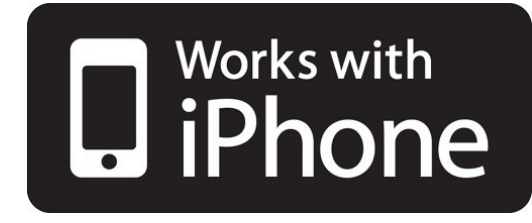

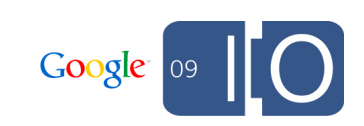

## Evolution of GWT

### What was GWT missing, late 2007?

GWT "areas for improvement" late 2007:

- UI code cumbersome
- Cross-browser CSS
- JSON handling heavy-handed
- Debugging environment != browser
- Monolithic compile -> everything downloaded at start
- Mapping from Java <-> JS unclear
- Inefficiencies in compiler

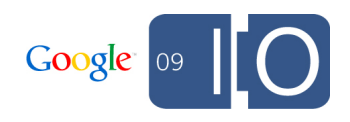

### I have to write *how* much code?

#### **Issue:** creating widgets is time-consuming and heavy handed

```
promptPanel = new DivPanel();
VerticalPanel panel = new VerticalPanel();
HTML heading = new HTML("Identification");
Label lblPrompt = new Label("Please identify me by:");
final RadioButton r1 = new RadioButton("identity",
  "my Google Wave account (" + uName + ")");
Image imgUser = new Image("images/" + uImage);
final RadioButton r2 = new RadioButton("identity",
   "the following name: ");
Image imgBlog = new Image("images," + blog.getImage());final TextBox t = new TextBox);
HorizontalPanel hPanel = new HorizontalPanel();
Button btnOk = new Button("OK");
Button btnCancel = new Button("Cancel");
```
...

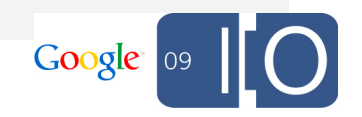

### I have to write *how* much code?

#### **Solution:** UiBinder (formerly declarative UI)

Templates allow our UI designer to modify the UI directly!

```
<ui:UiBinder xmlns:ui='urn:ui.com.google.gwt.uibinder'>
 \langle \text{div} \rangleHello, <span ui:field='nameSpan'/>.
 \langlediv></ui:UiBinder>
```
See:<http://code.google.com/p/google-web-toolkit-incubator/wiki/UiBinder>

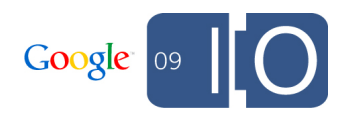

### But most cross-browser bugs are CSS!

**Issue:** GWT abstracts cross-browser JS quirks, but not CSS

**Solution:** StyleInjector + CssResource Provides:

- Validation
- Minification + Image Spriting
- Allows modularization of CSS: download only when needed
- Different CSS for different browsers (compile-time):

```
@if user.agent safari {
  \-webkit-border-radius: 5px;
}
```
See:<http://code.google.com/p/google-web-toolkit/wiki/CssResource>

### Inefficient JSON handling

**Issue:** JSON handling inefficient, requires extra objects

**Solution:** JavaScriptObject (JSO)

Subclass JavaScriptObject to create an "overlay type"

• avoid using JSONObject: use JSO / StringBuffer

```
private native void setPayload(String val) /*-{
 this.payload = val;
\{-*/;private native String getPayload() /*-{
  return this.payload;
\} - * /;
```
See: <http://code.google.com/p/google-web-toolkit/wiki/OverlayTypes>

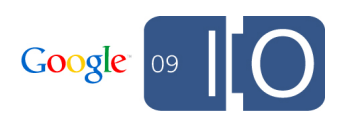

### Debugging in Eclipse rocks! - but...

**Issue:** each browser behaves slightly differently to hosted mode

**Solution:** Out-of-process Hosted Mode (OOPHM)

- Browser plugin to debug in Eclipse, but run in real browser!
- Firebug only for FF:

○ OOPHM allows Java debugging in FF, Safari, IE (so far)

• See: [http://code.google.com/p/google-web](http://code.google.com/p/google-web-toolkit/wiki/DesignOOPHM)[toolkit/wiki/DesignOOPHM](http://code.google.com/p/google-web-toolkit/wiki/DesignOOPHM)

<Time for a demo!>

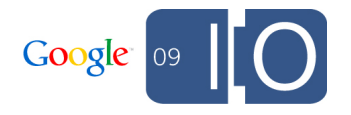

### Distribute as a CD-ROM?

#### **Issue:** download size >1 MB (pre-gzip) and counting...

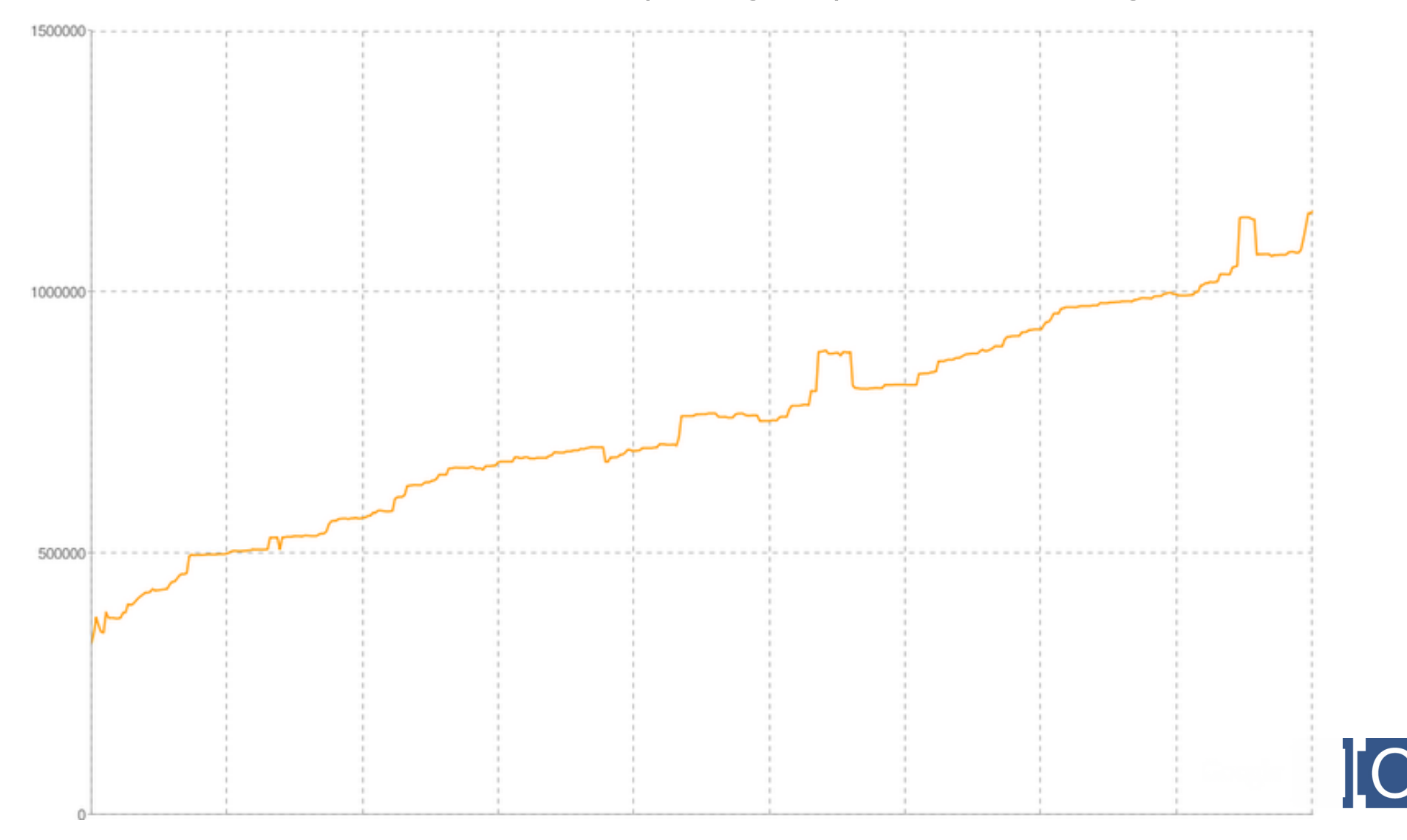

### Distribute as a CD-ROM? No!

**Solution:** runAsync (dynamic loading of code)

GWT.runAsync() signals a "cut point" to the GWT compiler:

- Download what you need, when you need it
- Resources (CSS, images, msgs) come with the code that uses it
- Automatically handled by GWT compiler!

```
public void onNewWaveClicked() {
  GWT.runAsync(new RunAsyncCallback() {
   public void onSuccess() {
    WaveCreator.createNewWave();
 }
 \});
}
```
See:<http://code.google.com/p/google-web-toolkit/wiki/CodeSplitting>

### Down and to the right

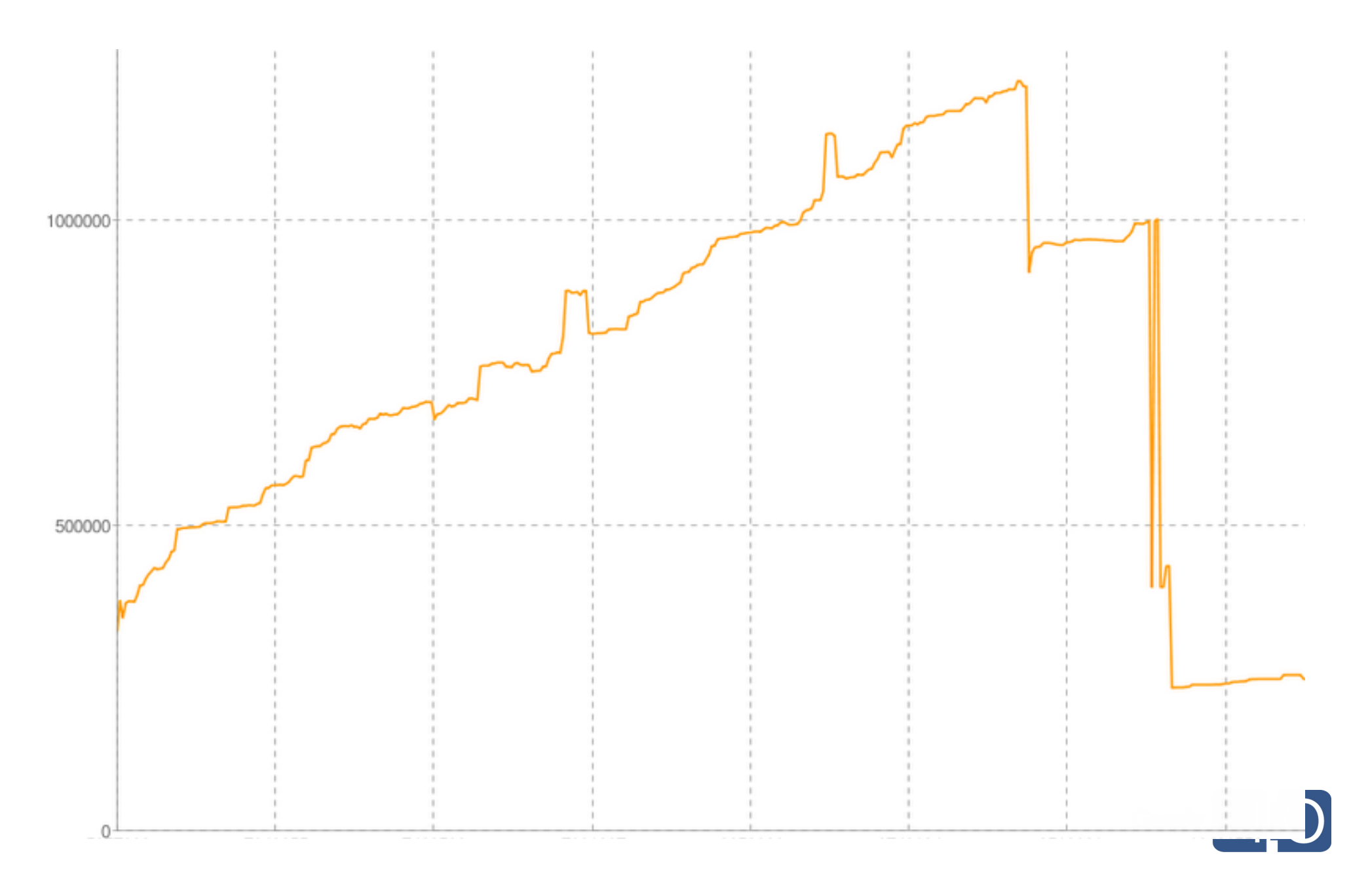

### Where's all the JS coming from?

**Issue:** need to know what Java causes the most JS

**Solution:** Story-of-your-Compile (SOYC) reports

- What is it?: Java package to JS breakdown report
- Helped us identify:
	- messages too large
	- compiled class names
	- what's in the initial download
- e.g. before and after messages optimisation project

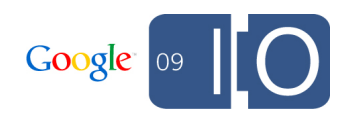

### JSOs cannot implement interfaces

**Issue:** we need interfaces for our messages, because:

- client + server both have common libraries
- they should be implementation-agnostic

### **Solution:** GWT's SingleJsoImpl

- In order to inline, JSOs cannot have polymorphic dispatch
- SingleJsoImpl: allow at most one JSO class to implement any interface

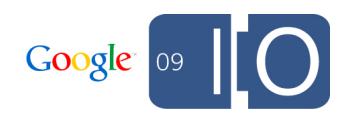

### GWT changes summarised

- Declarative UI / UiBinder
- StyleInjector + CssResource + ClientBundle
- JavaScriptObject
- OOPHM
- runAsync
- Story-of-your-Compile (SOYC)
- SingleJsoImpl
- -XdisableClassMetadata (saved us ~90KB)

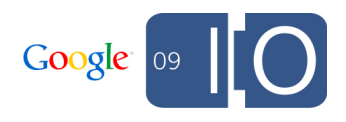

Improving the user experience

### Improving Gears

- Client-side Thumbnailing
	- o send thumbnails before image upload
	- uses WorkerPool to avoid blocking UI
- Desktop Drag + Drop
- Resumable uploading

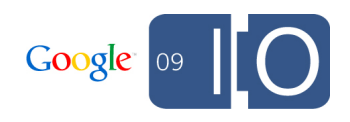

### **Performance**

- Startup:
	- o runAsync
	- $\circ$  fast start
	- o inline images + CSS
	- smaller download
	- $\circ$  stats collection
	- o server-side script selection

rendering tricks (prefer DOM over GWT's Widget)

- Loaded client:
	- o optimistic UI
	- $\circ$  prefetching
	- $\circ$  flyweight pattern

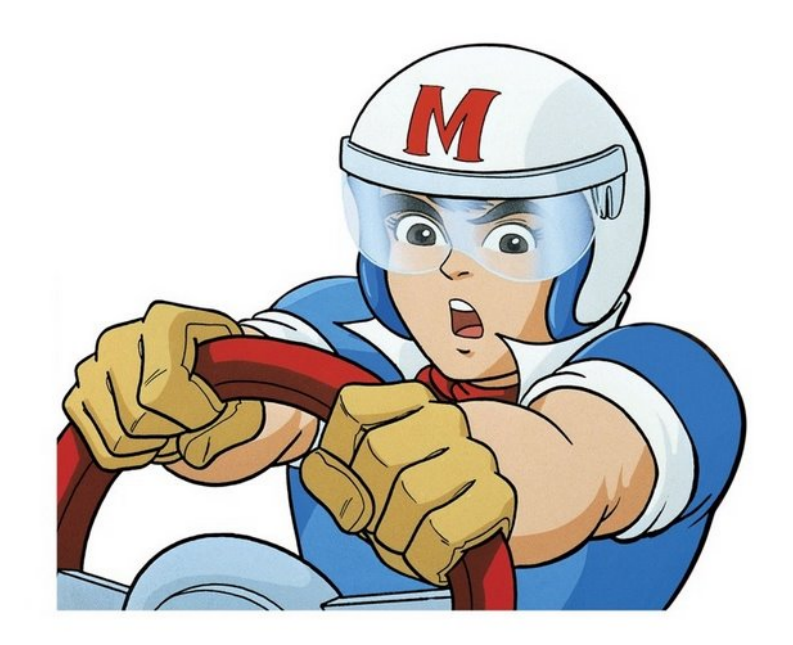

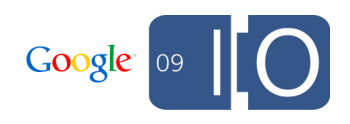

### Mobile Client

- GWT deferred binding saves the day!
- v1 AJAX only
- iPhone browser always running

 $\circ$  browser starts up faster than native apps

- uses mobile-specific communication channel
- HTML5 / Gears caching: AppCache manifest GWT linker

<Time for another demo!>

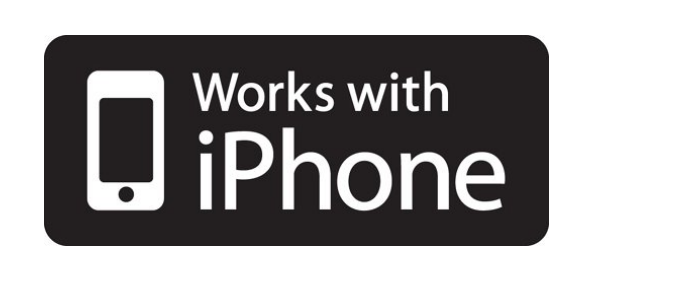

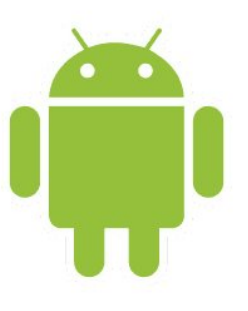

Google

# Testing

### **Testability**

- Model View Presenter
- Prefer JUnit tests over GWTTestCase
- Browser automation: WebDriver

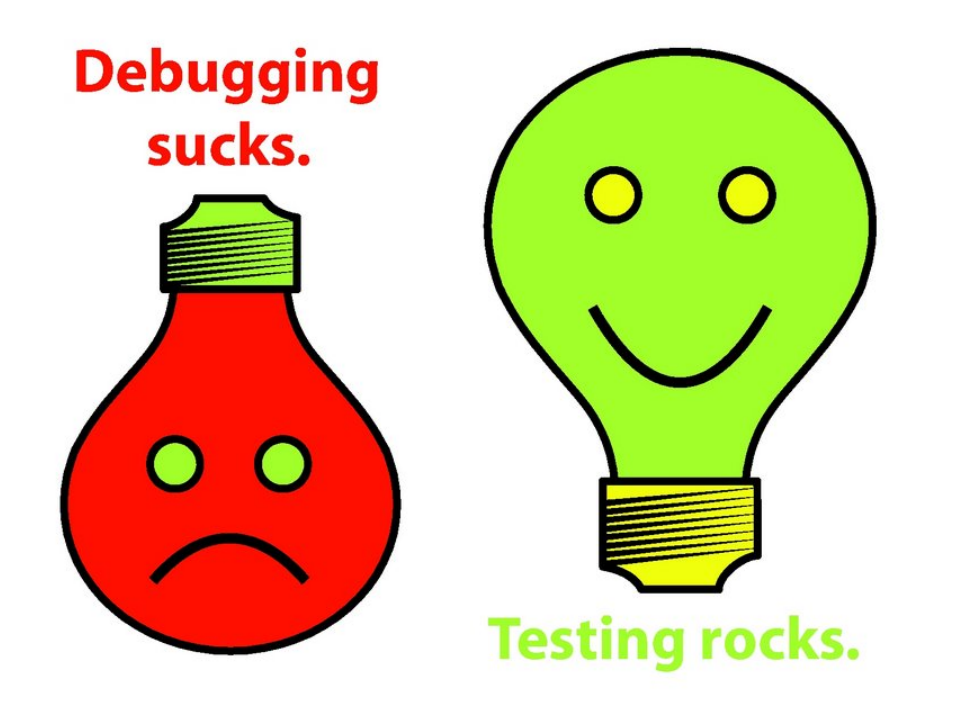

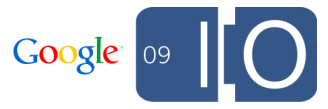

### **WebDriver**

- What is it?
	- developer-focused tool for browser automation
- Why do we use it?
	- $\circ$  native keyboard and mouse events, rather than synthesised via JS
- Challenges:
	- adopted early by Wave
	- $\circ$  incomplete
- Google Wave's commitment
- What's new?
	- iPhoneDriver
	- o RemoteWebdriver on a grid
- $\bullet$  <Demo!>

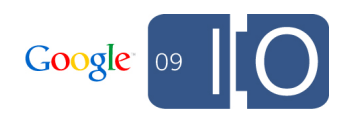

### WebDriver Tips

• Avoid xpath: slow (JS on IE), brittle

 $\circ$  rather: ids, names, and sub-dom navigation

• Intent of tests should be clear: use literate programming

```
• Each UI class has a WebDriver helper class
// Type in some stuff
BlipPanel blip = wavePanel.getFocusedBlip();
Editor editor = blip.getEditor();
editor.type("Do you know your abc?")
   .enter()
   .type("And your alpha beta gamma?")
   .back()
  .type("...?");
editor.check("\leq p t='title'>Do you know your abc?\leq/p>" +
        "<p>And your alpha beta gamma...?|</p>");
// This will cause a contacts popup
blip.clickSubmit();
assertEquals("Do you know your abc?", wavePanel.getTitle());
```
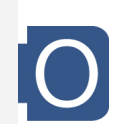

### **Summary**

- To GWT or not to GWT?
- Client architecture
- Changes in GWT
- Improving Gears
- Performance
- Mobile client
- Testability
- UI testing with WebDriver

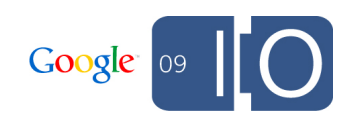

### Thanks! Questions?

Feedback please!<http://haveasec.com/io>

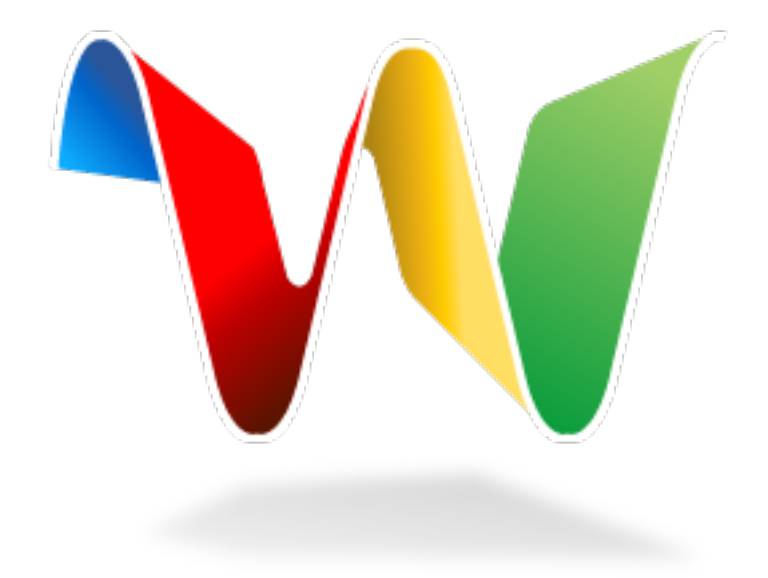

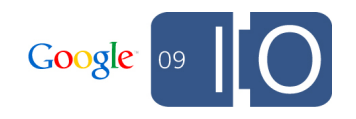

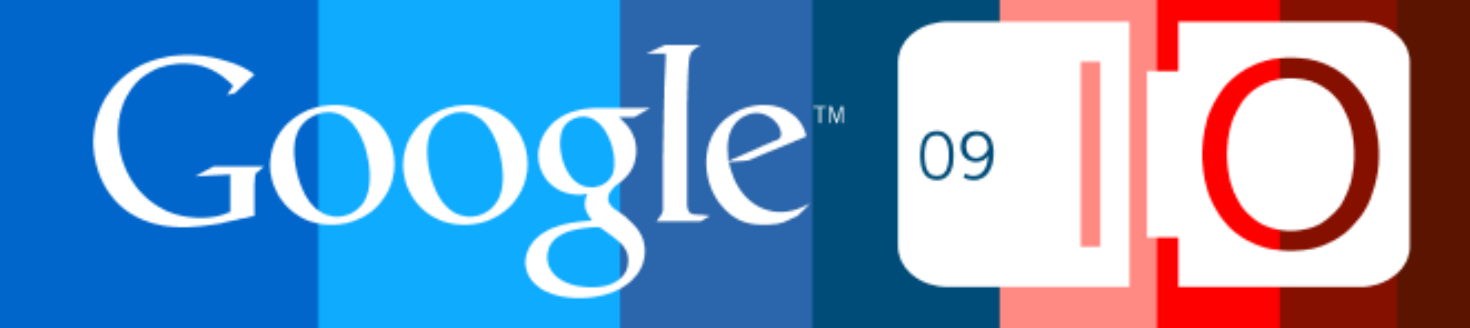